# GNOME 2.0 Desktop System Administration Guide

Copyright 2002 Sun Microsystems, Inc. All rights reserved.

Permission is granted to copy, distribute and/or modify this document under the terms of the GNU Free Documentation License (GFDL), Version 1.1 or any later version published by the Free Software Foundation with no Invariant Sections, no Front-Cover Texts, and no Back-Cover Texts. You can find a copy of the GFDL at this link or in the file COPYING-DOCS distributed with this manual.

This manual is part of a collection of GNOME manuals distributed under the GFDL. If you want to distribute this manual separately from the collection, you can do so by adding a copy of the license to the manual, as described in section 6 of the license.

Many of the names used by companies to distinguish their products and services are claimed as trademarks. Where those names appear in any GNOME documentation, and the members of the GNOME Documentation Project are made aware of those trademarks, then the names are in capital letters or initial capital letters.

DOCUMENT AND MODIFIED VERSIONS OF THE DOCUMENT ARE PROVIDED UNDER THE TERMS OF THE GNU FREE DOCUMENTATION LICENSE WITH THE FURTHER UNDERSTANDING THAT:

- 1. DOCUMENT IS PROVIDED ON AN "AS IS" BASIS, WITHOUT WARRANTY OF ANY KIND, EITHER EXPRESSED OR IMPLIED, INCLUDING, WITHOUT LIMITATION, WARRANTIES THAT THE DOCUMENT OR MODIFIED VERSION OF THE DOCUMENT IS FREE OF DEFECTS MERCHANTABLE, FIT FOR A PARTICULAR PURPOSE OR NON-INFRINGING. THE ENTIRE RISK AS TO THE QUALITY, ACCURACY, AND PERFORMANCE OF THE DOCUMENT OR MODIFIED VERSION OF THE DOCUMENT IS WITH YOU. SHOULD ANY DOCUMENT OR MODIFIED VERSION PROVE DEFECTIVE IN ANY RESPECT, YOU (NOT THE INITIAL WRITER, AUTHOR OR ANY CONTRIBUTOR) ASSUME THE COST OF ANY NECESSARY SERVICING, REPAIR OR CORRECTION. THIS DISCLAIMER OF WARRANTY CONSTITUTES AN ESSENTIAL PART OF THIS LICENSE. NO USE OF ANY DOCUMENT OR MODIFIED VERSION OF THE DOCUMENT IS AUTHORIZED HEREUNDER EXCEPT UNDER THIS DISCLAIMER; AND
- 2. UNDER NO CIRCUMSTANCES AND UNDER NO LEGAL THEORY, WHETHER IN TORT (INCLUDING NEGLIGENCE), CONTRACT, OR OTHERWISE, SHALL THE AUTHOR, INITIAL WRITER, ANY CONTRIBUTOR, OR ANY DISTRIBUTOR OF THE DOCUMENT OR MODIFIED VERSION OF THE DOCUMENT, OR ANY SUPPLIER OF ANY OF SUCH PARTIES, BE LIABLE TO ANY PERSON FOR ANY DIRECT, INDIRECT, SPECIAL, INCIDENTAL, OR CONSEQUENTIAL DAMAGES OF ANY CHARACTER INCLUDING, WITHOUT LIMITATION, DAMAGES FOR LOSS OF GOODWILL, WORK STOPPAGE, COMPUTER FAILURE OR MALFUNCTION, OR ANY AND ALL OTHER DAMAGES OR LOSSES ARISING OUT OF OR RELATING TO USE OF THE DOCUMENT AND MODIFIED VERSIONS OF THE DOCUMENT, EVEN IF SUCH PARTY SHALL HAVE BEEN INFORMED OF THE POSSIBILITY OF SUCH DAMAGES.

Revision History

Revision Number: GNOME 2.0 Desktop System Administration Guide V2.0

Date: December 2002

Author: Sun Microsystems

Email: gdocteam@sun.com

Publisher: GNOME Documentation Project

## Contents

```
1 Using GConf
                         5
   Introducing GConf
   GConf Repository
       GConf Configuration Sources
                                      7
       GConf Schemas
       GConf Schema Definition Files
   GConf Daemon
   GConf Command Line Tool
   To Set Preference Values
                             13
   Setting General Preferences
       To Set HTTP Proxy Preferences
       To Set Print Manager Preferences
       To Set the Number of Workspaces
       To Set Keyboard Accessibility Preferences
                                                  15
       To Set Keyboard Shortcut Preferences
       To Set Global Panel Preferences
       To Set Preferences for Individual Panels and Panel Objects
           Schema Definition File for Individual Panels and Panel Objects
                                                                          17
           Sample Script for Setting Individual Panel Preferences
   Setting Look-and-Feel Preferences
       To Set Font Preferences
       To Set Desktop Background Preferences
                                                21
       To Set Splash Image Preferences
   To Restore Default Preference Values
```

#### **Customizing Menus** 23 Introduction to Menus 23 File Abstraction Layer 24 Vfolders 24 Desktop Entry Files 26 **Directory Entry Files** 27 **Editing Menus** Adding Menus 28 To Add a Menu Using the File Manager 28 To Add a Menu Using Menu Files To Add an Item to a Menu To Edit the Properties of a Menu 30 To Edit a Menu Item To Delete an Item from a Menu To Configure Menus That Users Cannot Modify 31

Glossary 33

Index 35

# Using GConf

The information in this chapter describes how to use GConf to manage user preferences.

- "Introducing GConf" on page 5
- "GConf Repository" on page 6
- "GConf Daemon" on page 9
- "GConf Command Line Tool" on page 10
- "To Set Preference Values" on page 13
- "Setting General Preferences" on page 13
- "Setting Look-and-Feel Preferences" on page 21
- "To Restore Default Preference Values" on page 22

# Introducing GConf

GConf simplifies the administration of preferences for users in the GNOME desktop environment. GConf enables system administrators to do the following:

- Set mandatory values for particular preferences for all users. In this way, system administrators can control whether users can update particular preferences.
- Set default values for particular preferences for all users.
- Use suggested values for preferences that are specified in definition files for the preferences.
- Read documentation on each preference.

GConf also notifies applications when a preference value changes, locally or across a network. In this way, when you change a preference, all applications that use the preference are immediately updated.

GConf has the following components:

- A repository of user preferences.
- A daemon, gconfd-2.
- A command line tool, gconftool 2.

## **GConf Repository**

Each preference in the GConf repository is expressed as a key-value pair. A *GConf* preference key is an element in the repository that corresponds to an application preference. For example, the /apps/gnome-

session/options/show\_splash\_screen preference key corresponds to the **Show splash screen on login** option in the Sessions preference tool. The GNOME user interface does not contain all of the preference keys in the GConf repository. For example, the Sessions preference tool does not contain an option that corresponds to the /apps/gnome-session/options/splash screen text key.

The repository is structured like a simple hierarchical file system. The repository contains the following:

- Directories that correspond to applications that use the GConf repository. For example, the file system contains the directory /apps/metacity.
- Subdirectories that correspond to categories of preferences. For example, the file system contains the directory /apps/metacity/general.
- Special files that list the preference keys in the directory, and contain information about the keys. For example, a file that contains information about the keys that relate to the HTTP proxy preferences is in the directory /system/http\_proxy.
- A /schemas directory that contains files that describe all of the preference keys.

Preference keys typically have simple values such as strings, integers, or lists of strings and integers. The format of the preference key in the repository depends on the backend module that is used to read the repository. The following is an example of the /desktop/gnome/interface/font\_name preference key when an Extensible Markup Language (XML) backend module is used to read the repository:

<entry name="font\_name" mtime="1038323555" muser="user123" type="string">
<stringvalue>avantgarde 10</stringvalue></entry>

**Note** – When this guide refers to a preference key, the path to the key is added to the name of the key. For example, the font\_name preference key in the /desktop/gnome/interface subdirectory is referred to as /desktop/gnome/interface/font name.

## **GConf Configuration Sources**

The GConf repository contains a series of storage locations that are called *configuration* sources. The configuration sources are listed in the GConf path file. The location of the GConf path file is /etc/gconf/version\_number/path. Each user has a path file. Each line in the path file specifies the following information:

- The backend module to use to read the repository.
- The permissions on the repository.
- The location of the repository.

By default, the contents of the GConf path file are as follows:

xml:readonly:/etc/gconf/gconf.xml.mandatory include "\$(HOME)/.gconf.path" xml:readwrite:\$(HOME)/.gconf xml:readonly:/etc/gconf/gconf.xml.defaults

When GConf searches for a preference value, GConf reads the configuration sources in the order specified in the path file. The following table describes the configuration sources in the path file:

| Configuration Source | Description                                                                                                    |
|----------------------|----------------------------------------------------------------------------------------------------|
| Mandatory            | The permissions on this configuration source are set to read only. Users cannot overwrite the values in this source, so the preferences in the source are mandatory.                            |
| User                 | This configuration source is stored in the .gconf directory in<br>the home directory of the user. When the user sets a preference,<br>the new preference information is added to this location. |
| Default              | This configuration source contains the default preference settings.                                                                                                    |

The sequence of the configuration sources in the path file ensures that mandatory preference settings override user preference settings. The sequence also ensures that user preference settings override default preference settings. That is, GConf applies preferences in the following order of priority:

- 1. Mandatory preferences
- User-specified preferences
- 3. Default preferences

The include instruction in the GConf path file enables users to use another configuration source. To use another configuration source, the user must specify the location of the configuration source. The user specifies the location of the configuration source in the home directory, in a file that is called .gconf.path.

#### **GConf Schemas**

A *GConf schema* is a collective term for a *GConf schema key* and a *GConf schema object*. The following table describes schema keys and schema objects and the relationship of these items to preference keys:

| Item           | Description                                                                                                    |
|----------------|----------------------------------------------------------------------------------------------------|
| Preference key | An element in the GConf repository that corresponds to an application preference.                                                                                                    |
| Schema key     | A key that stores a schema object for a preference key.                                                                                                    |
| Schema object  | <ul> <li>An element in a configuration source that contains information for a preference key, such as the following:</li> <li>The name of the application that uses the preference key.</li> <li>The type of value required for the preference key, for example integer, boolean, and so on.</li> <li>A default value for the preference key.</li> <li>Brief documentation on the preference key.</li> </ul> |

The following table gives examples of a preference key, a schema key, and a schema object:

| Item           | Example                                                                                                    |
|----------------|----------------------------------------------------------------------------------------------------|
| Preference key | /desktop/gnome/interface/font_name                                                                                                    |
| Schema key     | /schemas/desktop/gnome/interface/font_name                                                                                                    |
| Schema object  | <schema> <applyto>/desktop/gnome/interface/font_name</applyto> <key>/schemas/desktop/gnome/interface/font_name</key> <owner>gnome</owner> <type>string</type> <default>Sans 10</default> <locale name="C"> <short>Default font</short></locale></schema> |

You can associate a schema key with a preference key. For example, the following /desktop/gnome/interface/font\_name key includes a schema key:

```
<entry name="font_name" mtime="1034873859"
schema="/schemas/desktop/gnome/interface/font_name"/>
```

When you associate a schema key with a preference key, the preference uses the suggested value that is specified in the schema object of the schema key. The suggested value is contained in the <default> element in the schema object. By default, all the preference keys in the default configuration source are associated with schema keys.

Typically, schemas are stored in the default configuration source.

#### GConf Schema Definition Files

Schemas are generated from schema definition files. A schema definition file defines the characteristics of all of the keys in a particular application. Schema definition files have a .schemas extension.

The schema definition files are included in the /etc/gconf/schemas directory. You can use the schema definition files to create a new configuration source.

Some schema definition files correspond closely to a part of the GNOME user interface. For example, system\_http\_proxy.schemas corresponds to the Network Proxy preference tool. Other schema definition files contain preference keys that are not present in the GNOME user interface. For example, the /apps/gnomesession/options/splash screen text key is not present in the user interface.

Some parts of the GNOME user interface contain preferences that represent preference keys from more than one schema definition file. For example, the Keyboard Shortcuts preference tool contains preferences that represent keys from the panel-globalconfig.schemas and metacity.schemas files.

## GConf Daemon

The GConf daemon is called gconfd-2. The GConf daemon notifies applications when a preference value changes. For example, you might select to show only icons in toolbars in the Menus & Toolbars preference tool. When you select this option in the preference tool, the toolbars on all open applications are updated instantly. The GConf daemon can operate locally, or across a network.

An instance of the GConf daemon is started for each user. The GConf daemon does not have to deal with complex problems such as authentication and data security. When the GConf daemon starts, the daemon loads the GConf path file. The GConf daemon manages all access between applications and the configuration sources.

When an application requests the value of a preference key, the daemon searches the configuration sources as follows:

- 1. Search for the value of the preference key in each configuration source, in the order specified in the path file. If the value is found, return the value.
- 2. If a value is not found, search for the schema key that corresponds to the preference key in each configuration source, in the order specified in the path file.
- 3. If the schema key is found, check the value of the schema key.
- 4. If the value of the schema key is a schema object, return the suggested value in the <default> element of the schema object.

The GConf daemon also caches preference key values. All applications use this cache, so applications only need to access the configuration sources once.

To terminate the GConf daemon, run the following command:

# gconftool-2 --shutdown

## GConf Command Line Tool

GConf includes a command line tool, gconftool-2. You can use the gconftool-2 command to perform the following tasks:

- Set the values of keys.
- Display the values of keys.
- Install schemas from schema definition files when you install an application.

For example, use the following command to display the values of all keys in the /desktop/gnome directory and subdirectories.

#### # gconftool-2 --recursive-list /desktop/gnome

Table 1–1 lists some of the options that you can use with the gconftool-2 command.

TABLE 1-1 gconftool-2 Command Options

| Option                                 | Function                                                                                                    |
|----------------------------------------|----------------------------------------------------------------------------------------------------|
| all-dirs                               | Lists all subdirectories in a directory that you specify.                                                                                                    |
| all-entries                            | Displays the values of all keys in a directory that you specify.                                                                                                    |
| config-<br>source=configuration_source | Use this option with thedirect option to specify a configuration source to use. If you do not specify a configuration source with this option, the command runs on all configuration sources in the path file. |

| TABLE 1–1 gconftool-2 Command Options | (Continued) |
|---------------------------------------|-------------|
|---------------------------------------|-------------|

| Option                | Function                                                                                                    |
|-----------------------|----------------------------------------------------------------------------------------------------|
| direct                | Use this option with theconfig-source option to access a configuration source directly. When you use this option, GConf bypasses the server. Ensure that the GConf daemon, gconfd-2, is not running before you use this option.                                                                                                    |
| get                   | Displays the value of a preference key that you specify. Also displays the values of the elements in the schema object for a schema key that you specify.                                                                                                    |
| help                  | Displays a help message about the gconftool-2 command, and the options that you can use with the gconftool-2 command.                                                                                                    |
| long-desc=description | Use this option with theset-schema option to specify a long description for a schema key.                                                                                                    |
| makefile-install-rule | Installs schema definition files to applications.                                                                                                    |
| owner=owner           | Use this option with theset-schema option to specify an owner for a schema key.                                                                                                    |
| recursive-list        | Displays the value of all preference keys in all subdirectories in a directory that you specify.                                                                                                    |
| recursive-unset       | Resets the values of all preference keys, in all subdirectories in a directory, from the user setting to the setting in the default configuration source.                                                                                                    |
| set                   | Sets the value of a preference key, and writes the value to the user configuration source. Use thetype option with theset option to specify the data type of the value that you want to set. For example, the following command sets the value of the /apps/gnome-terminal/profiles/Default/background_color key in the user configuration source: |
|                       | <pre># gconftool-2set "/apps/gnome-<br/>terminal/profiles/Default/background_color"<br/>type string "#000000"</pre>                                                                                                    |
|                       | You can also use thedirect option and theconfig-source option with theset option to write a value to another configuration source.                                                                                                    |

| TABLE 1–1 gconftool-2 Command | Options | (Continued) |
|-------------------------------|---------|-------------|
|-------------------------------|---------|-------------|

| Option                 | Function                                                                                                    |
|------------------------|----------------------------------------------------------------------------------------------------|
| set-schema             | Sets the value of an attribute in a schema key, and writes the value to the default configuration source.                                                                                                    |
|                        | Use the following options with theset-schema option to specify the attribute that you want to update: typeshort-desclong-descowner                                                                                           |
|                        | For example, the following command sets the short description in the schema key for the /apps/gnome-terminal/profiles/Default/background_color key:                                                                          |
|                        | <pre># gconftool-2set-schema "/schemas/apps/gnome- terminal/profiles/Default/background_color"short-desc "Default background color of terminal"</pre>                                                                        |
| short-desc=description | Use this option with theset-schema option to specify a short description for a schema key.                                                                                                    |
| shutdown               | Terminates the GConf daemon.                                                                                                    |
| type=data_type         | Use this option to specify the data type when you set a value of a preference key. You can also use this option when you set the value of an attribute in a schema key. The following is a list of valid data types:    bool |
| unset                  | Resets the value of a preference key from the user setting to<br>the setting in the default configuration source.                                                                                                    |
| usage                  | Displays a brief help message about the gconftool-2 command, and the options that you can use with the gconftool-2 command.                                                                                                  |

#### To Set Preference Values

You can set a mandatory value or a default value for a preference key. Before you change mandatory preference values or default preference values for users, you must ensure that the GConf daemon is not running for any user. Ensure that all users are logged out before you change preference values for users.

To set a mandatory value or a default value for a preference key, use the gconftool-2 command, as follows:

```
# gconftool-2 --direct --config-source configuration_source --type
data_type --set preference_key value
```

For example, to set wwwproxy.xyz.com as the mandatory HTTP proxy host, run the following command:

```
# gconftool-2 --direct --config-source
xml:readwrite:/etc/gconf/gconf.xml.mandatory --type string --set
/system/http proxy/host wwwproxy.xyz.com
```

The user cannot override this preference value.

You can also use the gconftool-2 command to set default values. For example, to set the default number of workspaces to five, run the following command:

```
# gconftool-2 --direct --config-source
xml:readwrite:/etc/gconf/gconf.xml.defaults --type int --set
/apps/metacity/general/num workspaces 5
```

The user can override this preference value.

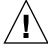

**Caution –** Before you change mandatory preference values or default preference values for users, you must ensure that all users are logged out.

# Setting General Preferences

The following sections describe how to assign mandatory or default values to general preferences.

#### To Set HTTP Proxy Preferences

To set HTTP proxy preferences, you modify the values of the preference keys in the /system/http\_proxy/ location. For example, to set a mandatory value for the HTTP proxy host, run the following command:

```
# gconftool-2 --direct --config-source
xml:readwrite:/etc/gconf/gconf.xml.mandatory --type string --set
/system/http proxy/host proxy_name
```

To set a default value for the HTTP proxy host, run the following command:

```
# gconftool-2 --direct --config-source
xml:readwrite:/etc/gconf/gconf.xml.defaults --type string --set
/system/http proxy/host proxy_name
```

You can also set other HTTP proxy-related preferences. For information on the other HTTP proxy preferences, see the <code>system\_http\_proxy.schemas</code> schema definition file.

## To Set Print Manager Preferences

To set print manager preferences, you modify the values of the preference keys in the /apps/gnome-print-manager location. For example, if you do not want users to view the print jobs of other users, set a mandatory value as follows:

```
# gconftool-2 --direct --config-source
xml:readwrite:/etc/gconf/gconf.xml.mandatory --type bool --set
/apps/gnome-print-manager/show_all_jobs false
```

To set a default value for this preference, run the following command:

```
# gconftool-2 --direct --config-source
xml:readwrite:/etc/gconf/gconf.xml.defaults --type bool --set
/apps/gnome-print-manager/show all jobs false
```

You can also set other print manager preferences. For information on the other print manager preferences, see the <code>gnome-print-manager.schemas</code> schema definition file.

#### To Set the Number of Workspaces

To set a mandatory number of workspaces, use the following command:

```
# gconftool-2 --direct --config-source
xml:readwrite:/etc/gconf/gconf.xml.mandatory --type int --set
/apps/metacity/general/num_workspaces integer
```

To set a default number of workspaces, use the following command:

```
# gconftool-2 --direct --config-source
xml:readwrite:/etc/gconf/gconf.xml.defaults --type int --set
/apps/metacity/general/num workspaces integer
```

You can also set other window manager preferences. For information on the other window manager preferences, see the metacity. schemas schema definition file.

## To Set Keyboard Accessibility Preferences

To set keyboard accessibility preferences, you modify the values of the preference keys in the /desktop/qnome/accessibility/keyboard location. For example, if you want to set a mandatory value so that keyboard accessibility features are enabled, run the following command:

```
# gconftool-2 --direct --config-source
xml:readwrite:/etc/gconf/gconf.xml.mandatory --type bool --set
/desktop/gnome/accessibility/keyboard/enable true
```

To set a default value for this preference, run the following command:

```
# gconftool-2 --direct --config-source
xml:readwrite:/etc/gconf/gconf.xml.defaults --type bool --set
desktop/gnome/accessibility/keyboard/enable false
```

You can also set other keyboard accessibility preferences. For information on the other keyboard accessibility preferences, see the desktop gnome accessibility keyboard.schemas schema definition file.

## To Set Keyboard Shortcut Preferences

To set keyboard shortcut preferences, you modify the values of preference keys in two locations. The following table shows the locations to modify, and the part of the user interface to which the locations correspond:

| GConf Location         | User Interface Component                                             |
|------------------------|----------------------------------------------------------------------|
| /apps/panel/global     | Keyboard Shortcuts preference tool, <b>Desktop</b> section           |
| /apps/metacity/general | Keyboard Shortcuts preference tool, <b>Window Management</b> section |

For example, you might want users to use only the Alt + F3 keyboard shortcut to open the **Run Program** dialog. To set this mandatory value, run the following command:

```
# gconftool-2 --direct --config-source
xml:readwrite:/etc/gconf/gconf.xml.mandatory --type string --set
/apps/panel/global/run key '<Alt>F3'
```

You might want users to use Alt + F11 to maximize windows, by default. To set this default value, run the following command:

```
# gconftool-2 --direct --config-source
xml:readwrite:/etc/gconf/gconf.xml.defaults --type string --set
/apps/metacity/window keybindings/maximize '<Alt>F11'
```

You can also set other keyboard shortcut preferences. For information on the other keyboard shortcut preferences, see the panel-global-config.schemas and metacity.schemas schema definition files.

#### To Set Global Panel Preferences

To set global preferences for panels, you modify the values of the preference keys in the /apps/panel/global location. For example, if you do not want users to ever use panel animation, set a mandatory value as follows:

```
# gconftool-2 --direct --config-source
xml:readwrite:/etc/gconf/gconf.xml.mandatory --type bool --set
/apps/panel/global/enable animations false
```

To set a default value for this preference, run the following command:

```
# gconftool-2 --direct --config-source
xml:readwrite:/etc/gconf/gconf.xml.defaults --type bool --set
/apps/panel/global/enable animations false
```

You can also set other global panel preferences. For information on the other global panel preferences, see the panel-global-config.schemas schema definition file.

## To Set Preferences for Individual Panels and Panel Objects

The panel-per-panel-config.schemas schema definition file specifies the following details of the panels on the desktop:

- Number of panels.
- Types of the panels.
- Properties of the panels.
- Contents of the panels.

The configuration of individual panels and of panel objects is a complex task. To configure individual panels and panel objects, you must first understand the structure of the panel-per-panel-config. schemas schema definition file. For more information on the panel-per-panel-config.schemas schema definition file, see the next section.

To set preferences for individual panels and panel objects, you must set the values of many preferences in a configuration source. The easiest way to set the values of many preferences is to use a script. For a sample script that sets preferences for a panel and objects on the panel, see "Sample Script for Setting Individual Panel Preferences" on page 19.

#### Schema Definition File for Individual Panels and Panel **Objects**

The schema definition file panel-per-panel-config.schemas contains sections that specify panels and panel contents for small, medium, and large screens. The section for small screens and the section for large screens are not functional at the time of publication of this guide. To learn about preference keys for panels or panel objects, read the section for medium screens only.

The medium section of the file panel-per-panel-config.schemas is structured as follows:

- 1. Preference keys that specify the general structure of panels, applets, and other panel objects on the desktop. The following keys specify the number of panels, applets, and other panel objects that appear on the desktop:
  - | /apps/panel/default profiles/medium/general/panel id list
  - /apps/panel/default profiles/medium/general/applet id list
  - /apps/panel/default profiles/medium/general/object id list

The keys also assign identifiers to each panel, applet, and panel object. For example, the following excerpt from panel-per-panel-config.schemas specifies that two panels appear on the desktop:

```
<key>/schemas/apps/panel/default_profiles/medium/
general/panel_id_list</key>
<default>[00000001,00000002]</default>
```

In panel-per-panel-config.schemas, the identifier 00000001 identifies the bottom edge panel, and the identifier 00000002 identifies the Menu Panel.

2. Preference keys that specify the properties of the panels. The panel property keys are structured as follows:

/apps/panel/default\_profiles/medium/panels/panel\_number/panel\_property\_key

For example, the key

/apps/panel/default\_profiles/medium/panels/00000001/screen\_edge specifies the edge of the display on which the bottom edge panel resides.

The keys that specify the properties of the bottom edge panel are listed first. The keys that specify the properties of the Menu Panel are listed at the end of the medium section in panel-per-panel-config.schemas.

3. Preference keys that list the panel objects, the panel object properties, and the panels in which the objects reside. For example, the following excerpt from panel-per-panel-config.schemas specifies object 00000001:

```
<key>/schemas/apps/panel/default_profiles/medium/
objects/00000001/object_type</key>
.
.
.
.default>launcher-object</default>
.
.
<key>/schemas/apps/panel/default_profiles/medium/
objects/00000001/launcher_location</key>
.
.
.
.
.default>applications:///nautilus.desktop</default>
.
.
.<key>/schemas/apps/panel/default_profiles/medium/
objects/00000001/panel_id</key>
.
.
.<key>/schemas/apps/panel/default_profiles/medium/
objects/000000001/panel_id</key>
.
.
.<default>000000002</default>
```

The object is a launcher that starts Nautilus file manager. The launcher resides in the Menu Panel.

4. Preference keys that list the applets, the applet preferences, and the panels in which the applets reside. For example, the following excerpt from panel-per-panel-config.schemas specifies applet 00000001:

```
<key>/schemas/apps/panel/default_profiles/medium/
applets/0000001/object_type</key>
.
.
.
<default>bonobo-applet</default>
```

```
<key>/schemas/apps/panel/default_profiles/medium/
applets/0000001/panel_id</key>
<default>00000001</default>
<key>/schemas/apps/panel/default_profiles/medium/
applets/0000001/bonobo_iid</key>
<default>OAFIID:GNOME_TasklistApplet</default>
```

The applet is the Window List applet. The applet resides in the bottom edge panel.

#### Sample Script for Setting Individual Panel Preferences

This section contains a sample script that sets the preferences for a panel that has the following major characteristics:

- The panel is an edge panel, and resides at the bottom edge of the screen.
- The panel contains a file manager launcher and a Terminal launcher.
- The panel contains a Window List applet.

The sample script also sets other minor preferences. All of the preferences have default values, not mandatory values.

The sample script follows:

```
# Usage is: set_key <type> <key> <value> <extra options if any>
function set_key()
TYPE="$1"
 shift
 KEY="$1"
 shift
 VALUE="$1"
 shift
 OTHER_ARGS="$*"
 gconftool-2 --direct --config-source xml:readwrite:/etc/gconf/gconf.xml.defaults
--owner=panel $OTHER_ARGS --type "$TYPE" --set "$KEY" "$VALUE"
```

```
# Define the number of panels, the number of launchers, and the number of applets
set_key list /apps/panel/default_profiles/medium/general
/panel_id_list [00000001] --list-type string
set_key list /apps/panel/default_profiles/medium/general
/object_id_list [00000001,00000002] --list-type string
set_key list /apps/panel/default_profiles/medium/general
/applet_id_list [00000001] --list-type string
# Define the characteristics of the panel
set_key string /apps/panel/default_profiles/medium/panels
/00000001/panel_type edge-panel
set_key string /apps/panel/default_profiles/medium/panels
/00000001/panel_size panel-size-x-small
set_key string /apps/panel/default_profiles/medium/panels
/0000001/screen_edge panel-edge-bottom
set_key bool /apps/panel/default_profiles/medium/panels
/00000001/hide_buttons_enabled false
set_key string /apps/panel/default_profiles/medium/panels
/0000001/panel_background_type no-background
# Define the first launcher
set_key string /apps/panel/default_profiles/medium/objects
/00000001/object_type launcher-object
set_key string /apps/panel/default_profiles/medium/objects
/0000001/launcher_location 'applications:///nautilus.desktop'
set_key string /apps/panel/default_profiles/medium/objects
/00000001/panel_id 00000001
set_key int /apps/panel/default_profiles/medium/objects
/00000001/position 20
# Define the second launcher
set_key string /apps/panel/default_profiles/medium/objects
/00000002/object_type launcher-object
set_key string /apps/panel/default_profiles/medium/objects
/00000002/launcher_location 'applications:///System/gnome-terminal.desktop'
set key string /apps/panel/default_profiles/medium/objects
/00000002/panel_id 00000001
set_key int /apps/panel/default_profiles/medium/objects
/00000002/position 25
# Define the applet
set_key string /apps/panel/default_profiles/medium/applets
/0000001/object_type bonobo-applet
set_key string /apps/panel/default_profiles/medium/applets
/00000001/bonobo_iid OAFIID:GNOME_TasklistApplet
```

set\_key string /apps/panel/default\_profiles/medium/applets /00000001/panel\_id 00000001 set\_key int /apps/panel/default\_profiles/medium/applets /00000001/position 25

## Setting Look-and-Feel Preferences

The following sections describe how to assign mandatory or default values to look-and-feel preferences.

#### To Set Font Preferences

To set font preferences, you modify the values of two preference keys. The following table shows the keys to modify, and the part of the user interface to which the keys correspond:

| GConf Location                          | User Interface Component                              |
|-----------------------------------------|-------------------------------------------------------|
| /desktop/gnome/interface/font_name      | Font preference tool, <b>Application font</b> section |
| /apps/nautilus/preferences/desktop_font | Font preference tool, <b>Desktop font</b> section     |

For example, to set Sans 12 as the mandatory application font, run the following command:

```
# gconftool-2 --direct --config-source
xml:readwrite:/etc/gconf/gconf.xml.mandatory --type string --set
/desktop/gnome/interface/font name "Sans 12"
```

To set palatino 12 as the default desktop background object font, run the following command:

```
# gconftool-2 --direct --config-source
xml:readwrite:/etc/gconf/gconf.xml.defaults --type string --set
/apps/nautilus/preferences/desktop font "palatino 12"
```

#### To Set Desktop Background Preferences

To set desktop background preferences, you modify the values of the preference keys in the /desktop/gnome/background location. For example, to set a mandatory image for the desktop background, run the following command:

```
# gconftool-2 --direct --config-source
xml:readwrite:/etc/gconf/gconf.xml.mandatory --type string --set
/desktop/gnome/background/picture filename.png
```

To set a default value for this preference, run the following command:

```
# gconftool-2 --direct --config-source
xml:readwrite:/etc/gconf/gconf.xml.defaults --type string --set
/desktop/gnome/background/picture_filename filename.png
```

You can also set other desktop background preferences. For information on the other desktop background preferences, see the desktop\_gnome\_background.schemas schema definition file.

## To Set Splash Image Preferences

To set splash image preferences, you modify the value of the preference keys in the /apps/gnome-session/options/ location. For example, if you do not want users ever to see a splash image, set a mandatory value as follows:

```
# gconftool-2 --direct --config-source
xml:readwrite:/etc/gconf/gconf.xml.mandatory --type bool --set
/apps/gnome-session/options/show splash screen false
```

To set a default value for this preference, run the following command:

```
# gconftool-2 --direct --config-source
xml:readwrite:/etc/gconf/gconf.xml.defaults --type bool --set
/apps/gnome-session/options/show splash screen false
```

You can also set other splash image preferences. For information on the other splash image preferences, see the gnome-session.schemas schema definition file.

## To Restore Default Preference Values

To restore the default preference values for a user, perform the following steps:

- 1. Log in as the user whose default preference values you want to restore.
- 2. Run the following command:

```
# gconftool-2 --recursive-unset
```

This command resets the values of all preference keys, in all subdirectories, from the user setting to the setting in the default configuration source.

3. Log out from the user account.

# **Customizing Menus**

The information in this chapter describes how GNOME implements menus and how you can customize menus.

- "Introduction to Menus" on page 23
- "File Abstraction Layer" on page 24
- "Vfolders" on page 24
- "Desktop Entry Files" on page 26
- "Directory Entry Files" on page 27
- "Editing Menus" on page 28
- "To Configure Menus That Users Cannot Modify" on page 31

#### Introduction to Menus

The way in which GNOME implements menus in the desktop enables you to do the following:

- Customize the menu hierarchy easily. The menu hierarchy is not based on the file system hierarchy. You can edit a small number of files to customize the menu hierarchy. You do not need to modify your applications or move files.
- Install applications easily. You do not need to provide information about the menu hierarchy to applications when you install the applications.
- Configure menus so that users cannot modify the menus.

Menus in the GNOME desktop use the following components:

- File abstraction layer
- Vfolders
- Desktop entry files
- Directory entry files

# File Abstraction Layer

The gnome-vfs file abstraction layer provides a simplified and generalized way for applications to interact with files. The file abstraction layer also provides *Uniform Resource Identifier* (URI) locations that map to particular menu configuration files. To add a menu or a menu item for all users, you must add the menu or menu item to one of the URI locations. Table 2–1 lists the menus to which you can add items, and the URI locations that correspond to the menus.

TABLE 2-1 Menus and URI Locations

| Menu                                   | URI Locations              |
|----------------------------------------|----------------------------|
| Applications menu for all users        | applications-all-users:/// |
| Desktop Preferences menu for all users | preferences-all-users:///  |

## **V**folders

In general terms, a *vfolder* is a virtual representation of items that reside in a physical location or physical locations on your system. For example, a vfolder might represent the contents of several directories. A vfolder is an abstraction from one or more physical locations. In terms of menus in the GNOME desktop, a vfolder is a representation in a menu of items that might be physically located in several directories.

A *vfolder information file* is an XML file that describes a vfolder. Vfolder information files specify the structure of your menus. Vfolder information files specify the names of your menus, and the order in which applications appear in your menus. Vfolder information files have a .vfolder-info file extension.

The following is an excerpt from a vfolder information file:

```
<Name>Accessories</Name>
   <DontShowIfEmpty/>
   <Desktop>Accessories.directory</Desktop>
   <Query>
    <And>
     <Keyword>Application</Keyword>
<Keyword>Utility</Keyword>
    </And>
   </Query>
  </Folder>
</Folder>
</VFolderInfo>
```

Table 2–2 describes some of the elements in vfolder information files.

**TABLE 2–2** Vfolder Information File Elements

| Element                             | Description                                                                                                    |
|-------------------------------------|----------------------------------------------------------------------------------------------------|
| <folder></folder>                   | Contains the elements that define the name, content, and structure of the menu.                                                                                                    |
| <name></name>                       | The name of the menu.                                                                                                    |
| <desktop></desktop>                 | The name of the directory entry file that specifies the name, comment, and icon for the menu.                                                                                                    |
| <query></query>                     | A query to run on desktop entry files. If a desktop entry file matches the requirements in the query, the menu item is displayed in the menu.                                                             |
|                                     | The query in the excerpt searches for desktop entry files that contain the keywords Application and Utility in the Categories key. Desktop entry files that match are displayed in the Applications menu. |
|                                     | This element is optional.                                                                                                    |
| <dontshowifempty></dontshowifempty> | If this element is present, the menu is not displayed if the menu does not contain any items.                                                                                                    |
|                                     | This element is optional.                                                                                                    |

# **Desktop Entry Files**

A *desktop entry file* is a data file that provides information about an item in a menu. The desktop entry file specifies the details for the item such as a name, a command to run, an icon, and so on. The desktop entry file also contains keywords which determine the location of the item in the menu hierarchy. Desktop entry files have a .desktop file extension.

The following is a sample desktop entry file:

[Desktop Entry]
Encoding=UTF-8
Name=Calculator
Comment=Perform simple calculations
Exec=gnome-calculator
Icon=gnome-calc3.png
Terminal=false
Type=Application
X-GNOME-DocPath=gnome-calculator/gnome-calculator.xml
Categories=GNOME;Application;Utility;

Table 2–3 describes the most important keys in desktop entry files.

TABLE 2-3 Desktop Entry Keys

| Desktop Entry Key | Description                                                                                                    |
|-------------------|----------------------------------------------------------------------------------------------------|
| Encoding          | Enter the encoding of the desktop entry file.                                                                                                    |
| Name              | Enter the name of the item. This name is displayed on the item in the menu.                                                                                     |
| Comment           | Enter a short description of the item. The comment is displayed as a tooltip when you point to the item in the menu.                                            |
| Exec              | Enter a command to execute when you choose the item from the menu.                                                                                              |
| Icon              | Enter a path to an icon that represents the item.                                                                                                    |
| Terminal          | Enter true if you want the command in the Exec key to run in a terminal window. Enter true in this key if the command does not create a window in which to run. |

 TABLE 2–3 Desktop Entry Keys
 (Continued)

| Desktop Entry Key | Description                                                                                                    |
|-------------------|----------------------------------------------------------------------------------------------------|
| Type              | <ul> <li>Enter the type of item. Enter one of the following:</li> <li>Application: Enter this option for an item that starts an application.</li> <li>Link: Enter this option for an item that links to a file, folder, or FTP site.</li> </ul> |
| X-GNOME-DocPath   | Enter the help file to display when you choose Help on application_name from the menu item popup menu.                                                                                                    |
| Categories        | Enter the keywords that describe the item. Separate the keywords with semicolons (;). To see a list of the standard category keywords, see the following URL:<br>http://www.freedesktop.org/standards/VFolderDesktops.txt                       |
|                   | The vfolder information files map the keywords that you enter to menus.                                                                                                    |

For more information on the keys in desktop entry files, see the following URL:

http://www.freedesktop.org/standards/desktop-entry-spec/desktop-entry-spec.html

**Note** – Panel launchers and desktop background objects also use desktop entry files. The desktop entry files for launchers and desktop background objects provide the same information as for items in a menu. For example, the desktop entry files provide the command to run when a user chooses the launcher or object.

# **Directory Entry Files**

A *directory entry file* is a data file that provides information about a menu. The directory entry file specifies the details for the menu such as a name, a tooltip, and an icon. Directory entry files have a .directory file extension.

The following is a sample directory entry file:

[Desktop Entry] Name=Accessories Comment=Accessories menu Icon=gnome-util.png Type=Directory

Table 2–4 describes the most important keys in directory entry files.

**TABLE 2–4** Directory Entry Keys

| Directory Entry Key | Description                                                                                              |
|---------------------|----------------------------------------------------------------------------------------------------|
| Name                | Enter the name of the menu. This name is displayed on the menu.                                          |
| Comment             | Enter a short description of the menu. The comment is displayed as a tooltip when you point to the menu. |
| Icon                | Enter a path to an icon that represents the menu.                                                        |
| Туре                | The type of menu. The value of this key is always Directory.                                             |

## **Editing Menus**

You use the following desktop components to edit menus:

- Nautilus file manager
- Menus on panels

When you use the file manager to add menus or menu items for all users, you must add the menu or menu item to a URI location. Table 2–1 lists the menus to which you can add items, and the URI locations that correspond to the menus.

When you use panels to customize menus for all users, you use the menu item popup menu. For more information, see *Working With Menus* in the *GNOME 2.0 Desktop User Guide*.

You can also use menu configuration files and menu data files to customize menus.

## Adding Menus

You can add menus for all users in the following ways:

- Use the file manager.
- Modify the menu configuration files and menu data files.

#### To Add a Menu Using the File Manager

To add a menu for all users, perform the following steps:

1. In a file manager window, access the location where you want to add the menu. For example, to add a menu to the Applications menu, type applications-all-users:/// in the **Location** field, then press Return.

- Choose File → New Folder. An untitled folder is added to the view pane. The name of the folder is selected.
- 3. Type a name for the folder, then press Return. The vfolder information file for the location that you accessed in step 1 is automatically updated with the details of the new menu. The name of the folder is displayed as the name of the menu.

**Note** – You might need to reload the display of the file manager window before you can type the name for the folder.

The next time that users log in, the menu is in the assigned location.

#### To Add a Menu Using Menu Files

To add a menu for all users, perform the following steps:

- 1. Create a directory entry file for the item that you want to add. Create the directory entry file in the /usr/gnome/share/gnome/vfolders directory. For more information on directory entry files, see "Directory Entry Files" on page 27.
- Locate the vfolder information file for the location where you want to add the menu. For example, to add a menu to the Applications menu, locate the file /usr/gnome/etc/gnome-vfs-2.0/vfolders/applications-allusers.vfolder-info.
- 3. In the vfolder information file, add a <Folder> element for the new menu. For more information on vfolder information files, see "Vfolders" on page 24.

The next time that users log in, the menu is in the assigned location.

#### To Add an Item to a Menu

To add an item to a menu for all users, perform the following steps:

- 1. Create a desktop entry file for the item that you want to add. For more information on desktop entry files, see "Desktop Entry Files" on page 26.
- 2. Open a file manager window. Choose File  $\rightarrow$  New Window to open a second file manager window.
- 3. In one window, access the location where you want to add the menu item. For example, to add a menu item to the Preferences menu, type preferences-all-users:/// in the Location field, then press Return.
- 4. In the other window, select the desktop entry file that you created for the menu item. Drag the desktop entry file to the location where you want to add the menu item.

Alternatively, you can copy the desktop entry file, then paste the file into the location where you want to add the menu item.

The next time that users log in, the menu item is in the assigned location.

#### To Edit the Properties of a Menu

To edit the properties of a menu for all users, perform the following steps:

- From a panel, open the menu that you want to edit. Right-click on any item in the menu.
- 2. Choose Entire menu → Properties. A Launcher Properties dialog is displayed.
- 3. Modify the properties of the menu in the **Launcher Properties** dialog. For more information on the elements in the **Launcher Properties** dialog, see *Working With Panels* in the *GNOME 2.0 Desktop User Guide*.
- 4. Click OK.

#### To Edit a Menu Item

To edit a menu item, perform the following steps:

- 1. From a panel, open the menu that contains the item that you want to edit. Right-click on the item that you want to edit.
- 2. Choose Properties. A Launcher Properties dialog is displayed.
- 3. Modify the properties of the menu item in the **Launcher Properties** dialog. For more information on the elements in the **Launcher Properties** dialog, see *Working With Panels* in the *GNOME 2.0 Desktop User Guide*.
- 4. Click OK.

#### To Delete an Item from a Menu

To delete an item from a menu, from a panel, open the menu that contains the item that you want to delete. Right-click on the item that you want to delete. Choose Remove this item.

The next time that users log in, the menu item is not displayed in the menu.

# To Configure Menus That Users Cannot Modify

Users cannot modify a menu if the following conditions are true:

- A vfolder information file that corresponds to the menu is present in the /etc/gnome-vfs-2.0/vfolder directory.
- The vfolder information file has the same name as the URI location that corresponds to the menu.
- The user permissions for the vfolder information file are set to read only.

To configure a menu so that users cannot modify the menu, perform the following steps:

- 1. Create a vfolder information file for the menu that you want to configure in the /etc/gnome-vfs-2.0/vfolder directory.
- 2. Give the vfolder information file the name of the URI location that corresponds to the menu that you want to configure. For example, to configure the Applications menu, create a vfolder information called applications.vfolder-info in the /etc/gnome-vfs-2.0/vfolder directory.
- 3. Set the permissions on the vfolder information file to read only.

# Glossary

.desktop file.directory fileSee desktop entry file.See directory entry file.

**desktop entry file** A data file that provides information about an item in a menu. The

desktop entry file specifies details such as a name for the item, the command for the item to run, an icon to represent the item, and so on.

Desktop entry files have a .desktop file extension.

**directory entry file** A data file that provides information about a menu. The directory

entry file specifies details such as a name for the menu, a tooltip for the menu, and an icon to represent the menu. Directory entry files have a

.directory file extension.

GConf configuration

source

A storage location in the GConf repository. For example, xml:readonly:/etc/gconf/gconf.xml.defaults.

**GConf preference key** An element in the GConf repository that corresponds to an application

preference. For example, the /apps/gnome-

session/options/show\_splash\_screen key corresponds to the Show splash screen on login option in the Sessions preference tool.

**GConf path file** A file that lists the GConf configuration sources, and the order in

which to search the sources.

**GConf schema** A collective term for a schema key and a schema object.

**GConf schema** A GConf schema definition file lists the keys in a particular definition file application, and defines the characteristics of the keys. GCo

application, and defines the characteristics of the keys. GConf schemas are generated from schema definition files. Schema definition files

have a .schemas extension.

**GConf schema key** A key that stores a schema object for a preference key. For example,

/schemas/desktop/gnome/interface/font\_name is a schema key for the /desktop/gnome/interface/font\_name preference

key.

**GConf schema object** An element in a configuration source that contains information about a

preference key. The schema object contains information such as a default value for the preference key, and documentation on the

preference key.

Uniform Resource

Identifier

A Uniform Resource Identifier (URI) is a string that identifies a particular location in a file system or on the Web. For example, the

address of a web page is a URI.

**vfolder** A virtual representation of items that reside in a physical location or

physical locations on your system. For example, a vfolder might represent the contents of several directories. In terms of menus, a vfolder is a representation in a menu of items that might be physically

located in several directories.

vfolder information file An XML file that describes a vfolder. Vfolder information files specify

the structure of your menus.

# Index

D

| desktop entry files  See menus, desktop entry files  desktop files  See menus, desktop entry files  directory entry files  See menus, directory entry files  directory files  See menus, directory entry files  file abstraction layer, and menus, 24 | setting global panel preferences, 16 setting HTTP proxy, 14 setting individual panel preferences, 16 setting keyboard accessibility, 15 setting keyboard shortcuts, 15 setting number of workspaces, 14 setting panel object preferences, 16 setting preference values, 13 setting print manager, 14 setting splash image, 22 gconfd  See GConf daemon |
|----------------------------------------------------------------------------------------------------|----------------------------------------------------------------------------------------------------|
|                                                                                                    | М                                                                                                    |
| G                                                                                                    | menus                                                                                                    |
| GConf                                                                                                    | adding items to, 29                                                                                                    |
| command line tool, 10                                                                                                    | adding using file manager, 28                                                                                                    |
| configuration sources, 7                                                                                                    | adding using menu files, 29                                                                                                    |
| daemon, 9                                                                                                    | configuring menus that users cannot                                                                                                    |
| introduction, 5                                                                                                    | modify, 31                                                                                                    |
| repository, 6                                                                                                    | deleting menu items, 30                                                                                                    |
| restoring default preference values, 22 schema definition files                                                                                                    | desktop entry files, 26<br>directory entry files, 27                                                                                                    |
| introduction, 9                                                                                                    | editing, 28                                                                                                    |
| panel and panel object, 17                                                                                                    | editing menu items, 30                                                                                                    |
| schema keys, 8                                                                                                    | editing properties of, 30                                                                                                    |
| schema objects, 8                                                                                                    | file abstraction layer, 24                                                                                                    |
| schemas, 8                                                                                                    | introduction, 23                                                                                                    |
| setting desktop background, 21                                                                                                    | vfolder information files, 24                                                                                                    |
| setting fonts, 21                                                                                                    | vfolders, 24                                                                                                    |
| 0                                                                                                    | ,                                                                                                    |

GConf (Continued)

#### ٧

vfolders See menus, vfolders